# **fr/MK-Parameter/Output**

10

LotharF MikroKopter.de

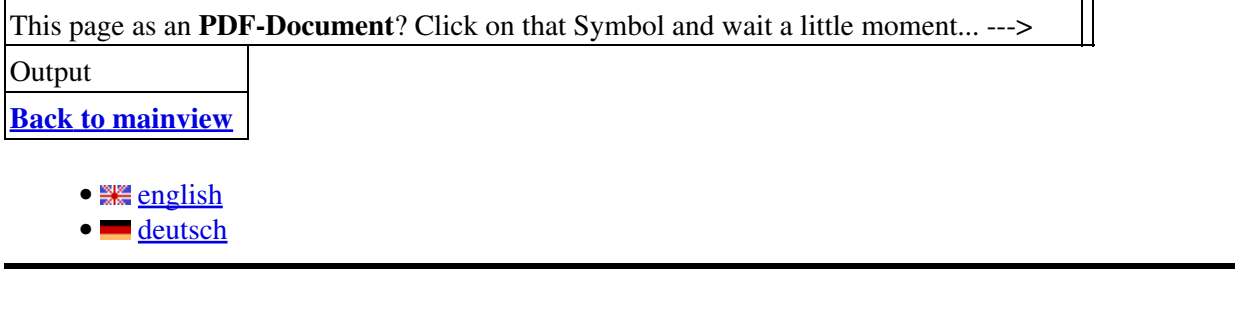

## **Sortie**

## **Bitmask sortieX":**

On peut paramétrer ici en cliquant sur les commutateurs/leds rouge, une "trame de commutation" qui • s'exécutera "en boucle" sur les transistors de sortie (rangée supérieure du Port SV2) de la *[FlightCtrl](https://wiki.mikrokopter.de/FlightCtrl)*.

De plus il est possible de déterminer si le dispositif est actif en permanence ou seulement "Actif APRES démarrage moteurs" (case à cocher), dans ce dernier cas, en fin de trame un commutateur/led verte, permet de visualiser/inverser l'état avant allumage moteurs, de chaque sortie.

Lorsque la led verte est allumée la sortie est "active" avant allumage moteur, en cliquant sur la led verte on l'éteint ce qui "désactive" la sortie jusqu'à l'allumage moteur (et réciproquement). Une fois que les moteurs tournent, leur "horloge de sortie" respective exécute leur "trame de commutation" (Bitmask sortieX).

### **Horloge de la sortieX**

Cette trame peut être activée, à un rythme fixe (de 0 à 247 x 10ms), ou par un Poti (1-8) commandé depuis l'émetteur. Chacun des 8 commutateurs/leds rouge constituant la "trame de commutation", est exécuté dans le délai fixé par "l'Horloge de la sortieX" (de 0 à 2,47 secondes)

# **état des commutateurs /Leds**

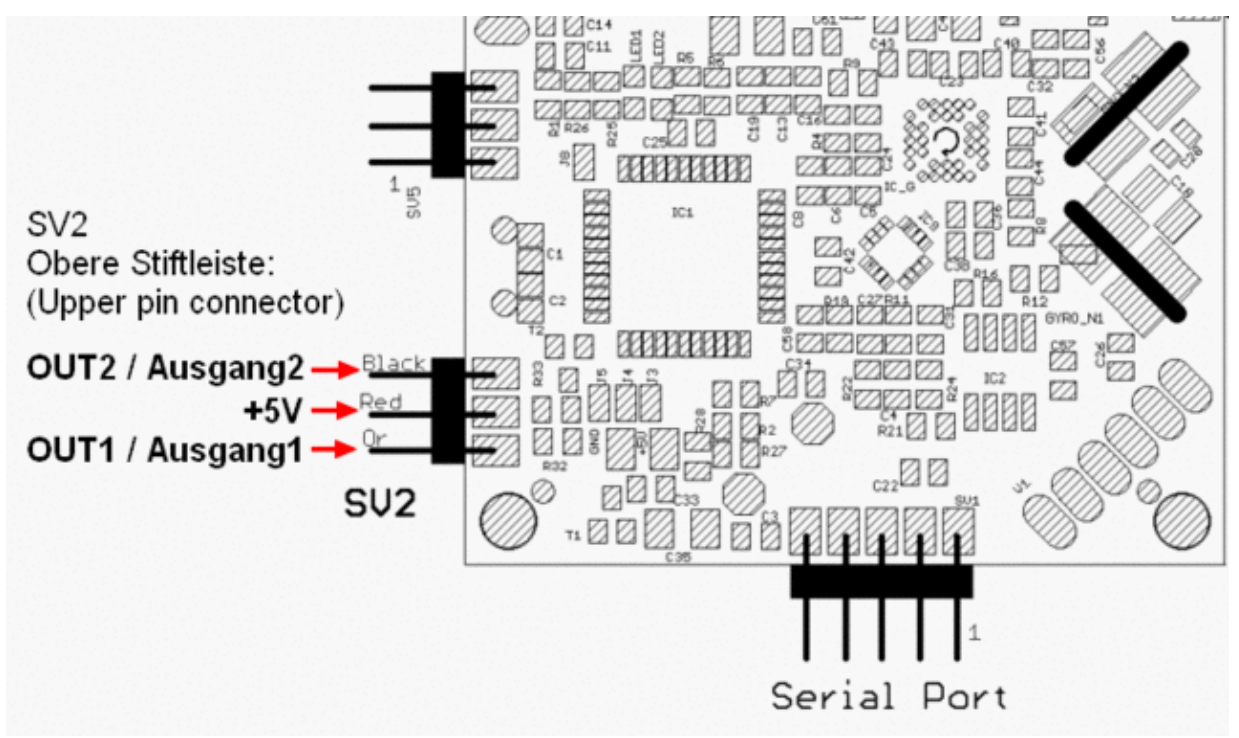

Sorties (rangée supérieure du connecteur SV2) de la [FlightCtrl.](https://wiki.mikrokopter.de/FlightCtrl) Le contact est une mise à la masse!

### • **Attention:**

Ne pas connecter d'éclairage directement sur ces sorties, cela pourrait endommager les ♦ transistors de sortie de la Flight Ctrl !

Pour cela vous devriez utiliser p.e. [Extension-PCB](http://mikrokopter.de/ucwiki/fr/ExtensionPCB) .

Sur cette extension, on peut connecter de l'éclairage (avec plus de puissance), ou un déclencheur d'appareil photo.

◊ [Description de leur mise en œuvre](http://mikrokopter.de/ucwiki/fr/ExtensionPCB).

## **Exemples**

### **Avec une "horloge" fixe**

Sur la "trame de commutation" **Bitmask sortie1**, allumez le premier commutateur/led rouge et • éteignez les 7 suivants. Pour **Horloge de la Sortie1** saisissez **20** . Cette valeur est à multiplier par 10 pour avoir une lecture en milliseconde [en 10ms]. Cela nous donnera donc **20 x 10ms = 200ms de délai d'exécution** pour chaque commutateur/led de la trame La boucle de 8 led (8x200ms) prendra donc 1600ms (1,6 seconds) pour revenir à son point de départ et recommencer encore et encore. Cela donnera pour de l'éclairage p.e: 0,2 seconde allumé; 1,4 seconde éteint; 0,2 seconde allumé; 1,4

seconde éteint; 0,2 seconde allumé… ect.  $(Info: 100 x 10ms = 1000ms = 1sec)$ 

### **Avec un "Poti" pour l'horloge**

• Lorsqu'un Poti (1-8) est attribué à **Bitmask sortie1** (Voir [Chanaux](http://mikrokopter.de/ucwiki/fr/MK-Parameter/Channels)), il y a trois cas.

#### **Utilisation d'un commutateur, d'un poussoir, ou d'un potentiomètre sur l'émetteur.** :

- 1. Simple allumage des LED:
	- Il est possible de commander l'allumage (et l'extinction) des Leds par un ◊ commutateur de la radio. Le paramètrage de la "trame de commutation" n'a pas d'effet dans ce cas.
- 2. Poussoir de déclenchement photo:

◊ Avec un câble de déclenchement adapté p.e. [Shuttercable,](http://mikrokopter.de/ucwiki/fr/ShutterCable) l'action sur le poussoir de l'émetteur ouvre ou ferme la sortie de commande.

> Si la première des 8 leds est active (et les autres éteintes) l'action sur le ⋅ poussoir de la radio ferme la sortie de commande (contact). Par contre si la seconde des 8 leds est active, l'action sur le poussoir de la radio ouvre la sortie de commande (Pas de contact).

- Potentiomètre pour commander les LED: 3.
	- Avec un Potentiomètre, la valeur envoyée peut varier de 1 à 247. Ce qui fait varier la ◊ durée de chaque élément de la "trame de commutation" de 1/100 sec. à 2,47 sec.

#### **INFO**

En cas d'utilisation d'une voie de commande de la radio, prenez garde à ce que les valeurs extrèmes du canal soient bien de **"0"** et **"254"**.

Si le canal ne descend pas jusqu'à **"0"** (zéro), La sortie du transistor reste **"on"** (fermée).

Comment ajuster les: [canaux](https://wiki.mikrokopter.de/fr/MK-Parameter/Channels)

## **combine with WP-Event**

If you set a checkmark in the box "combine with WP-Event" you can use for Output 1 a button on the transmitter (to trigger photos) and the WP-Event to the same time. In that way you can trigger the camera manually and you do not need to change anything while flying

[WayPoints](https://wiki.mikrokopter.de/WayPoints) to trigger the camera automatically with the WP-Event.

(A change in the tab channels (like before) is no longer necessary.)

#### **Important**

To use both together you can use on your transmitter a pushbutton who was limited in the servo travel at the transmitter or a 3-way switch.

The used channel of this 3-way switch or pushbutton must be set under "Out1 Timing".

#### **Example 3-way switch:**

We use a 3-way switch for triggering the photos. The box "combine with WP-Event *is enabled.*

Donc, en fonction de la position du potentiomètre, la boucle complète variera ⋅ "en gros" de 0,1 sec. à 20sec.

- - switch position 1 (down) => Off
	- $\triangle$  (the switching output is off. Normal flight = no triggering / Waypoint flight = no triggering) - **switch position 2 (center) => Automatic**
		- (the switching output is off. Normal flight = no triggering / Waypoint flight= automatic ♦ trigger after WP-event)
	- - **switch position 3 (top) => Manually**
		- $\blacklozenge$  (the switching output is on. Normal flight = manually triggering (also during a WP-Flight) / Waypoint flight= no triggering)

#### **Example pushbutton:**

We use a pushbutton for triggering the photos. The box "combine with WP-Event is enabled. To trigger the camera manually and automatically on each Waypoint we have to limited the servo travel at the transmitter.

Example HoTT transmitter:

### fr/MK-Parameter/Output 05/14/24 05:15:39

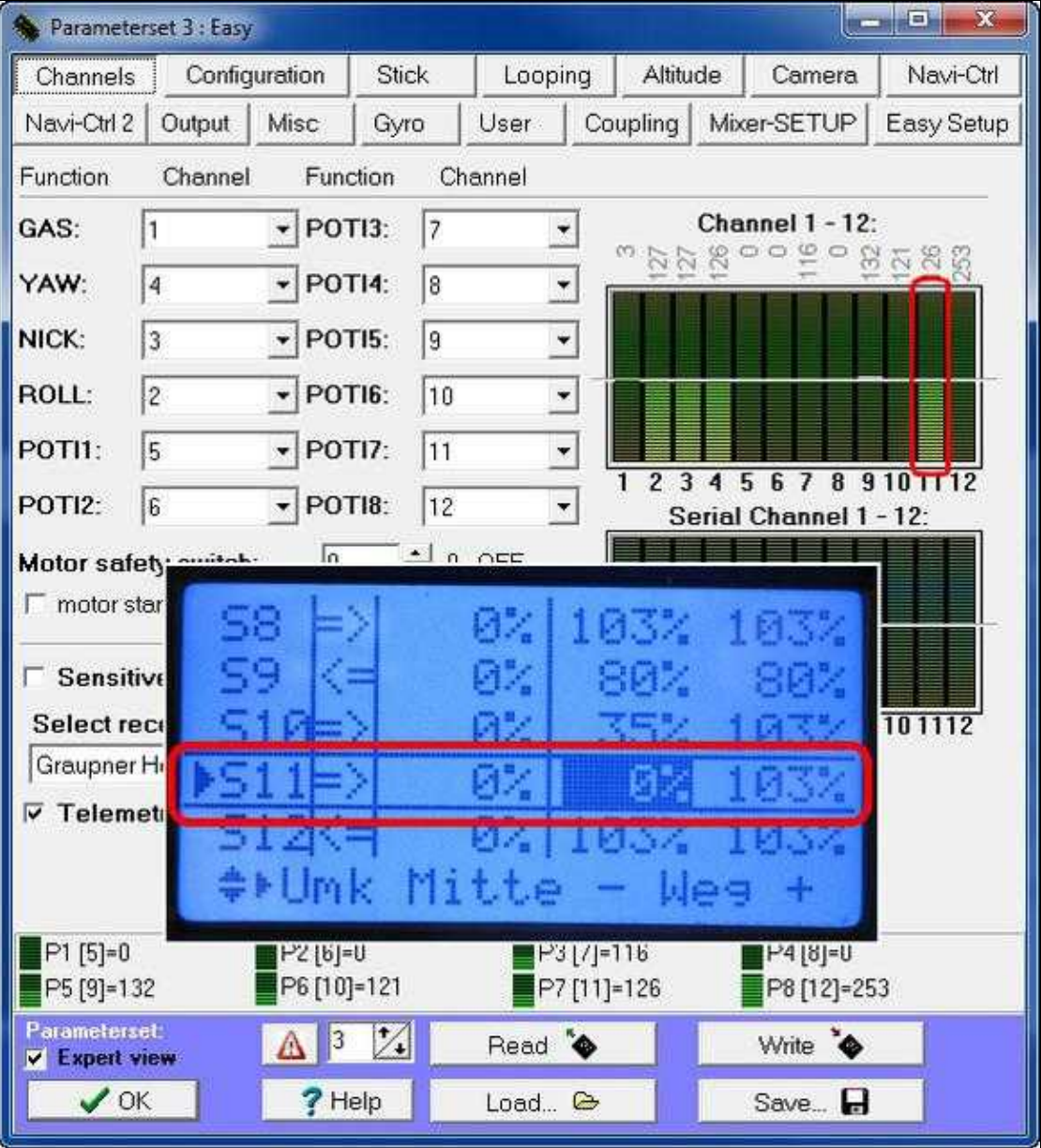

(To enlarge -> click on image)

- - **switch position 1 (down not actuated) => Automatic**
	- $\triangleleft$  (the switching output is off. Normal flight = no triggering / Waypoint flight = automatic trigger after WP-event)
	- - **switch position 2 (top operated) => Manually**
		- (the switching output is on. Normal flight = manually triggering of the camera (also during a ♦  $WP\text{-}\text{Flight}$ )/ Waypoint flight = no triggering)

# **AutoTrigger every**

You can set in the FC-Settings a distance interval to trigger photos. So the [MikroKopter](https://wiki.mikrokopter.de/MikroKopter) i.e. can take images every 15m without [WayPoints.](https://wiki.mikrokopter.de/WayPoints) All X meters "OUT1" will switch on/off as it was set at "Output 1 bitmask".

### **Example 3-way switch:**

We use a 3-way switch for triggering the photos all X meter.

- - switch position 1 (down) => Off
	- $\triangle$  (the switching output is off. Normal flight = no triggering)
	- - **Schalterstellung 2 (center) => Automatic**
		- $\bullet$  (the switching output is off. Normal flight = automatic triggering all X meter)
	- - **switch position3 (top) => Manually**
		- $\bullet$  (the switching output is on. Normal flight = manually triggering but no triggering all X meters)

#### **Example pushbutton:**

We use a pushbutton for triggering the photos.

To trigger the camera manually and automatically each X meter we have to limited the servo travel at the transmitter.

Example HoTT transmitter:

### fr/MK-Parameter/Output 05/14/24 05:15:39

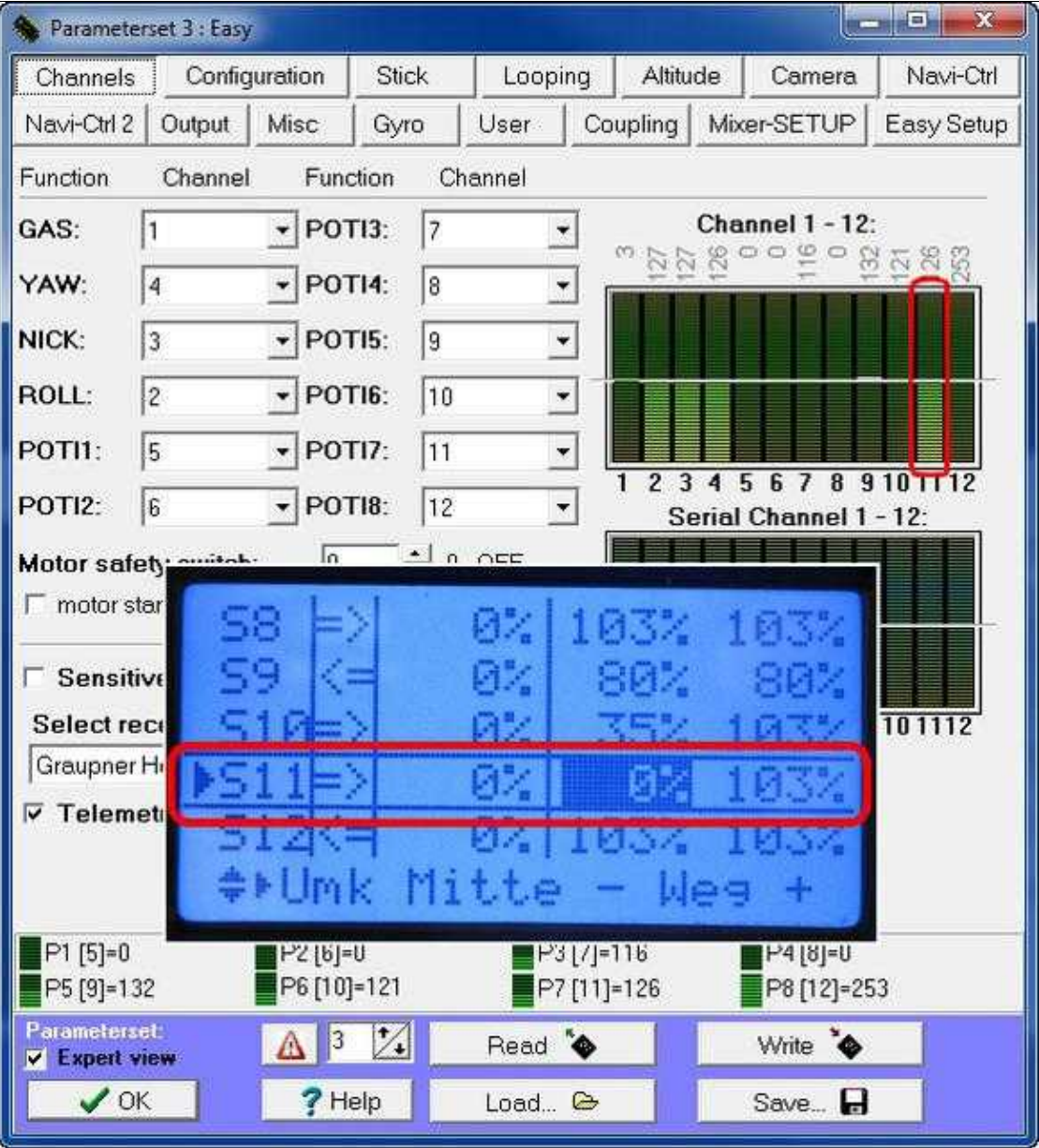

(To enlarge -> click on image)

- - **pushbutton position 1 (down not actuated) => Automatic**
	- $\triangle$  (the switching output is off. Normal flight = automatic triggering all X meter) - **pushbutton position 2 (top - operated) => Manually**
		- $\triangle$  (the switching output is on. Normal flight = manually triggering of the camera)

# **Undervoltage**

Chacune des deux sorties peux disposer d'une trame particulière de clignotement en cas de tension basse / défaut de réception / erreur I2C, Le défaut devient ainsi "visible".

La sortie concerné flanchera selon cette trame tout les 0,8sec. (fixed timing 0.1s) en cas de:

- Tension basse
- Erreur I2C
- Défaut de réception
- The LEDs will flashing if they are connected with a ExtensionPCB [\(Link](https://wiki.mikrokopter.de/en/ExtensionPCB)).

Si l'une des 2 sorties est utilisée pour le déclenchement d'un appareil photo, il est préférable de désactiver la fonction alarme. Sinon le déclencheur tentera de suivre ce rythme.

### **Eclairage**

Voir les informations su[rl'éclairage LEDs](https://wiki.mikrokopter.de/fr/LedBeleuchtung_EclairageLED)

• [KategorieTools](https://wiki.mikrokopter.de/KategorieTools)